## **วิธีการช าระเงินผ่าน App SCB Easy**

1. เลือกเมนู "**จ่ายบิล**"

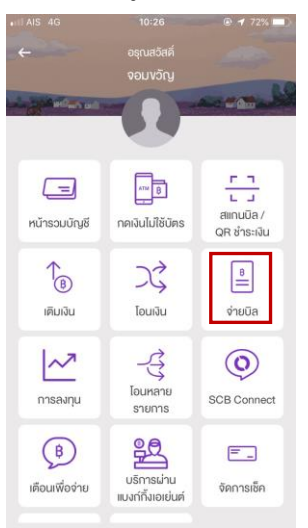

2. ใส่รหัส **Company Code : 7172** (ค้นหาผู้ให้บริการ) แล้วกด **ค้นหา**

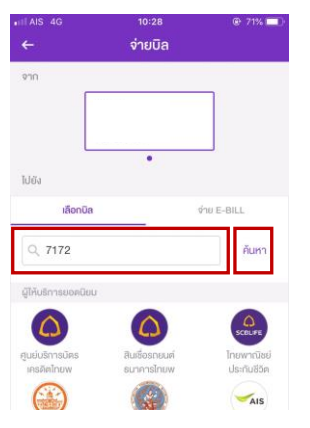

3. เลือก **"คณะพยาบาลศาสตร์ มหาวิทยาลัยสงขลานครินทร์"**

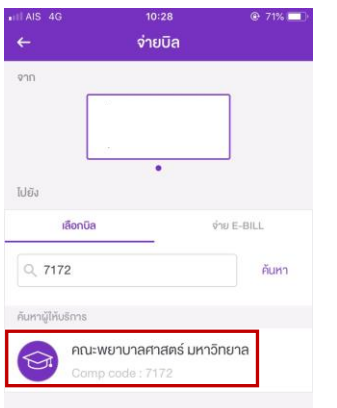

4. ใส่ข้อมูล **Ref. 1 : 0662**

**Ref. 2 : 0662**

**และจ านวนเงินค่าลงทะเบียน**

แล้วกด **ตรวจสอบข้อมูล**

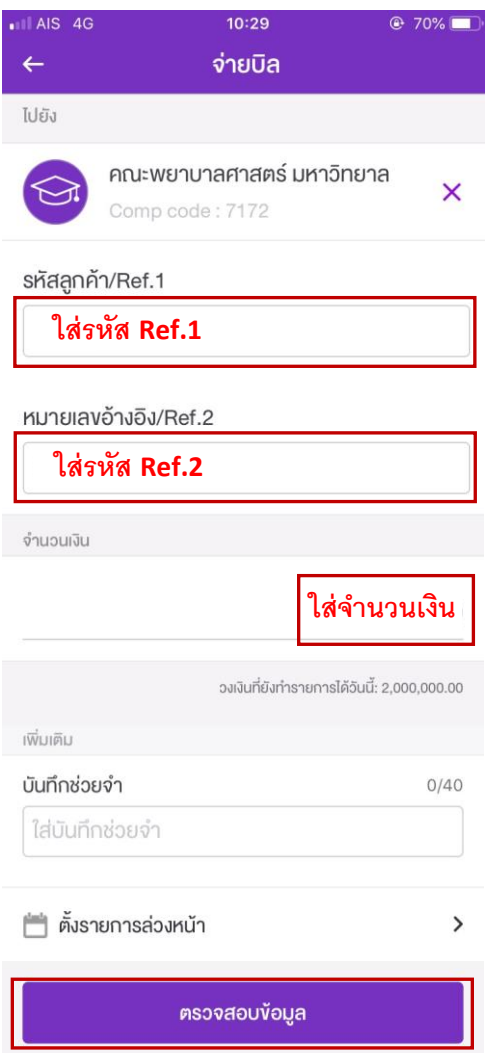

5. ตรวจสอบความถูกต้องแล้ว **กดยืนยัน**

**หมายเหตุ :** ต้องช าระเงินกับบัญชีตนเองเท่านั้น